## http://www.preenfm.net

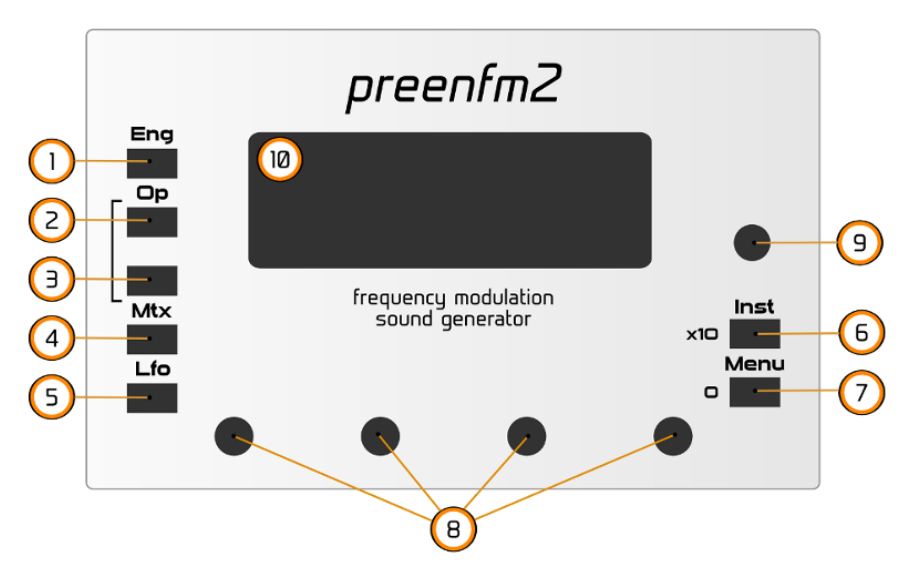

**1 – 5** : preset edition. Press same button again or (button + encoder) to navigate through the pages of each button.

- **6** : change curent instrument or 'back' in menu mode
- **7** : enter menu mode (in menu mode 6 become back button)
- **8** : change values
- **9 :** analog volume
- **1** : engine, Modulation, Mixer, Arpegiator, Filter
	- **2** : operator from 1 to 6
	- **3** : for operator selected in 2 : waveform, enveloppe
	- **4** : matrix row from 1 to 12
	- **5** : LFO and modulators : lfo1-3, env1-2, step seq 1-2, midi note modulator
	- **5 + 7** (or 8 if clickable) **:** performance

You enter menu after pressing **7**

- **6** is the Back button. When at the top, returns to edit mode.
- . Load > Bank, Combo, DX7, Randomiser
- . Save > Bank, Combo, Default combo
- . Tools > settings, create, rename, Scala

**Randomizer** : encoder to modify what is changed, 1-5 button to trigger new random **Settings**: Enc 1 changes setting, Enc 2 changes value. Press 7 again to save.

Tips

Menu

Edit

- Hold  $1 + 7$  : show current FM algo
- Hold 1 + 6 : show current IM
- Mix, pan, env edit : hold 3 to modify all other carrier/modulator operators at the same time
- Hold 1, 2, 4, 5, 6 and turn any encoder to navigate quickly through the pages
- Hold any key while powering the preenfm enter bootloader to flash new firmware.
- Hold 6 + encoder : modify value 10 times faster
- Hold 7 + encoder : reset value
- Hold 1 and press 2 : go to main engine page.
- Hold  $6 + 1 5$  : play note